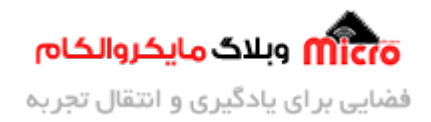

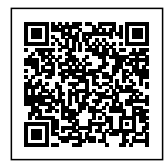

# **پورت سریال 32STM یا UART با توابع HAL – ارسال به روش BLOCKING**

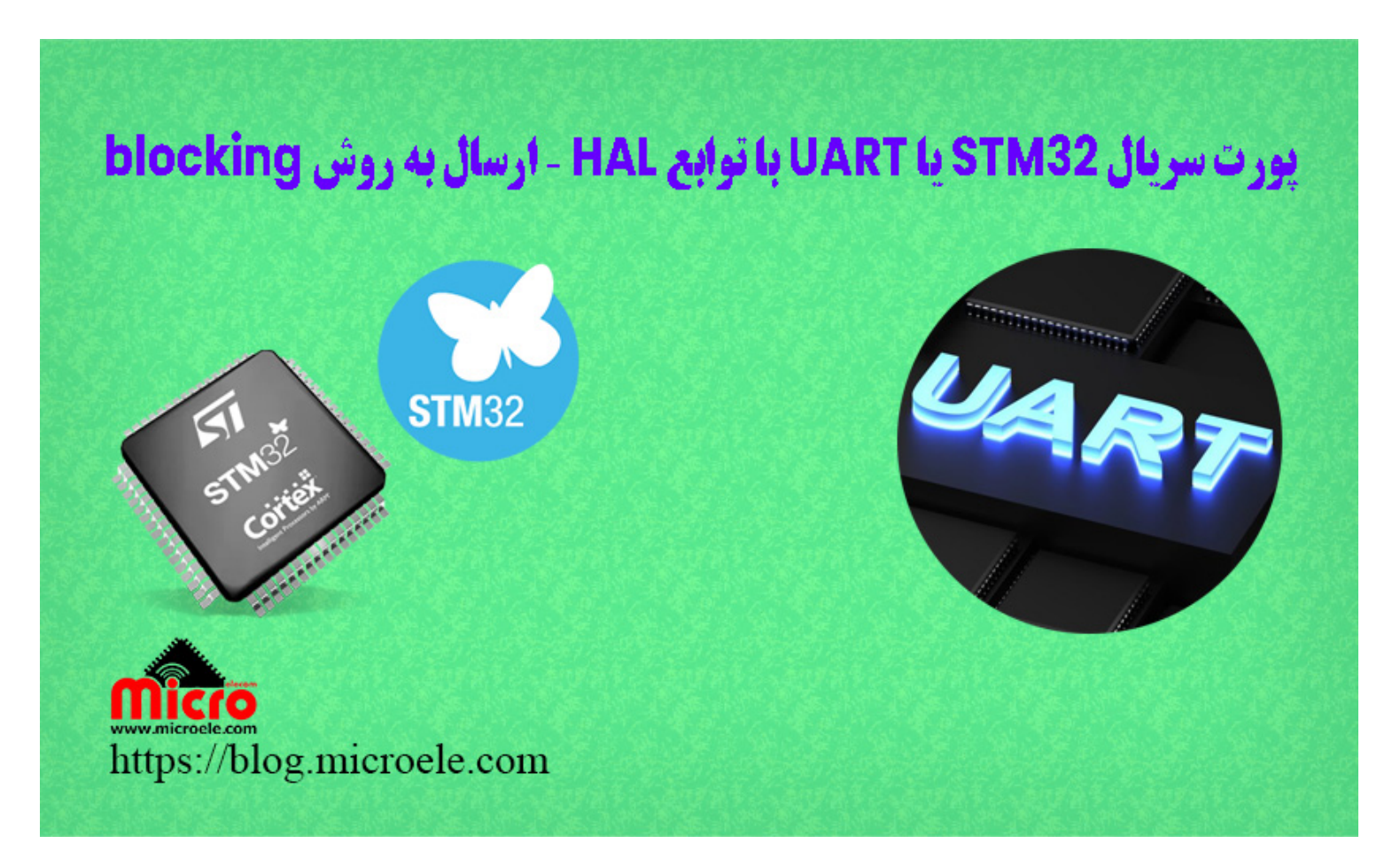

تاریخ انتشار۲۰ بهمن, ۱۴۰۲ توسط سید حسین سلطان

سلام خدمت همه شما مایکروالکامی ها. در مطلب قبلی از سری مطالب <u>معرفی قطعات</u> به بررسی <u>[خازن های](https://blog.microele.com/class-x-and-class-y-safety-capacitor/) [X](https://blog.microele.com/class-x-and-class-y-safety-capacitor/) [و](https://blog.microele.com/class-x-and-class-y-safety-capacitor/) [Y](https://blog.microele.com/class-x-and-class-y-safety-capacitor/)</u> پراخته شد. در این مطلب به بررسی ارتباط پورت سریال(UART/USART) و ارسال دیتا از طریق سریال با استفاده از توابع HAL در میکروکنترلر 32STM پرداخته خواهد شد. پس با من تا انتهای مطلب همراه باشید. همچنین شما میتونید سایر مطالب من رو از <u>[این لین](https://blog.microele.com/author/soltanimicroele-com/)ک</u> مطالعه و بررسی کنید.

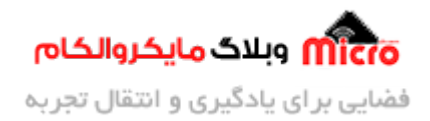

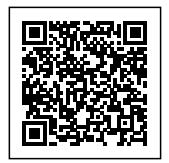

#### **مقدمه**

ارتباط سریال (UART/USART) یکی از پریفرال های مطرح و پر کاربرد در الکترونیک و راه ارتباطی برای ارسال و دریافت دیتا بین میروکنترلر ها (مانند 32STM و AVR (و ماژول های همانند GSM، WiFi و... مباشد. مهمترین عامل جهت ارتباط درست و موثر در ارتباط سریال دانستن نیاز های پروژه و داشتن نرخ تبادل دیتا (rate baud (برابر بین دو دستگاه میباشد. در این مطلب نحوه ارسال دیتا در بستر ارتباط سریال UART بررسی شده در <u>مطلب بعد</u>ی دریافت دیتا مورد بررسی خواهد گرفت

## **روش ارتباط موازی (Parallel (و سریال (Serial(**

در ارسال و دریافت دیتا دو روش موازی و سریال وجود دارد. در روش موازی فرآیند ارتباط از طریق چند کانال ارتباطی بصورت همزمان انجام میشود. در نتیجه سرعت تبادل دیتا زیاد بوده اما هزینه کابل کشی و نویز پذیری آن بالا خواهد بود. در روش سریال از یک مسیر (سیم) برای تبادل دیتا استفاده میشود. در این بستر، دیتا یکی یکی برروی کانال ارتباطی ارسال/دریافت میشود. از این رو این ارتباط برای مسافت های طولانی تر مناسب میباشد.

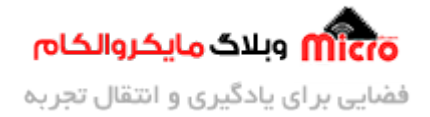

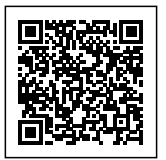

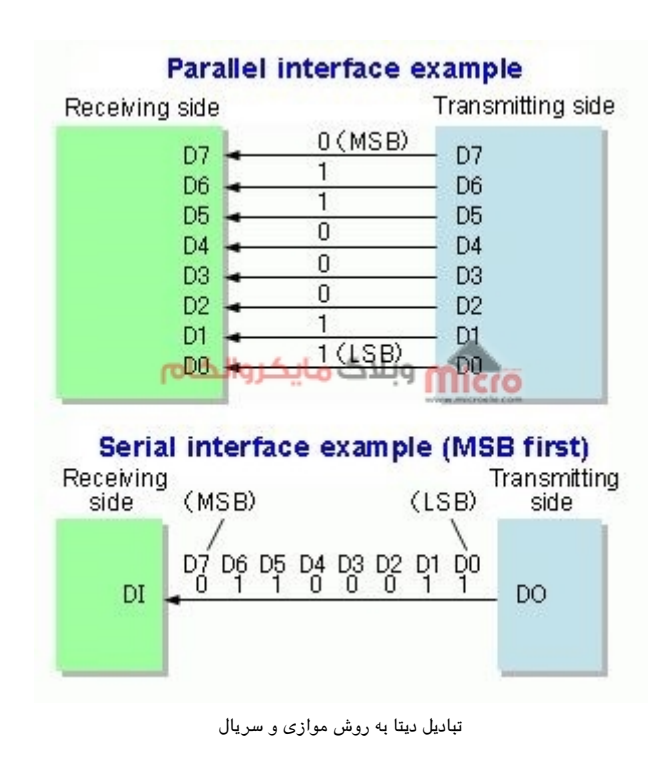

## **ارتباط سریال (UART/USART(**

در ارتبـاط سـریال دو عنـوان UART بـه معنـي ارتبـاط غیـر همزمـان(Universal Asynchronous Received/Transmitter) و USART به معنی ارتباط همزمان (Universal Synchronous Asynchronous Received/Transmitter) وجود دارد. در جدول زیر متوان بصورت خلاصه تفاوت این دو نوع ارتباط را بررس کرد.

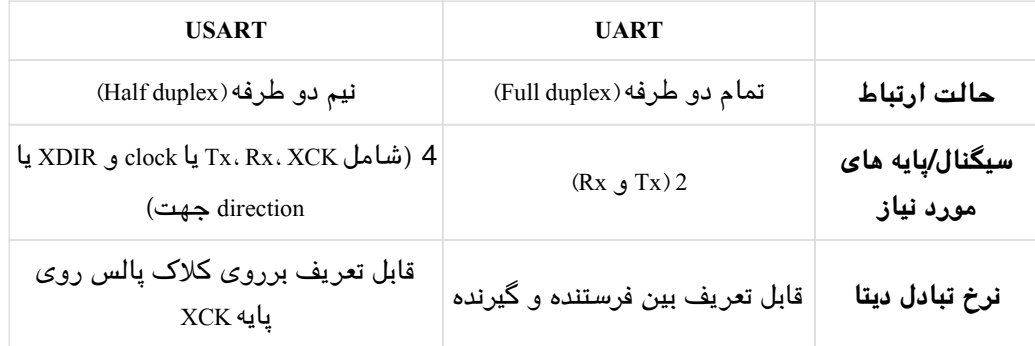

برای برقراری ارتباط سریال به دو پایه از میروکنترلر (AVR، 32STM و ...) به نام Rx و Tx نیاز داریم. نحوه اتصال این

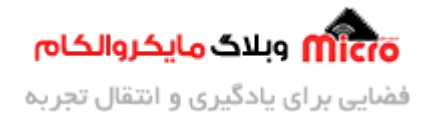

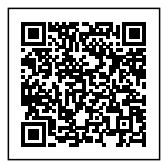

پایه ها بین گیرنده و فرستنده بصورت ضربدری میباشد. یعنی پایه  $\rm{Tx}$  فرستنده به  $\rm{Rx}$  گیرنده و  $\rm{Rx}$  فرستنده به  $\rm{Tx}$  گیرنده باید متصل شود. علاوه بر این باید باودریت گیرنده و فرستنده نیز برابر بوده تا ارتباط سریال به درست انجام پذیرد.

### **پت بندی دیتا در ارتباط سریال**

ارتباط دیتا در سریال میتواند بصورت 8 یا 9 بیتی باشد. برای مشخص کردن نوع 8 یا 9 بیتی بودن باید در رجیستر مربوطه این کار را انجام داد. یک پکت دیتا برای تبادل مشابه تصویر زیر میباشد. در ابتدای آن یک بیت به عنوان بیت آغاز (8 ،(Start bit بیت به عنوان دیتا مورد نظر، یک بیت به عنوان Parity، یک تا 2 بیت برای بیت پایان (Stop bit) در نظر گرفته شده است.

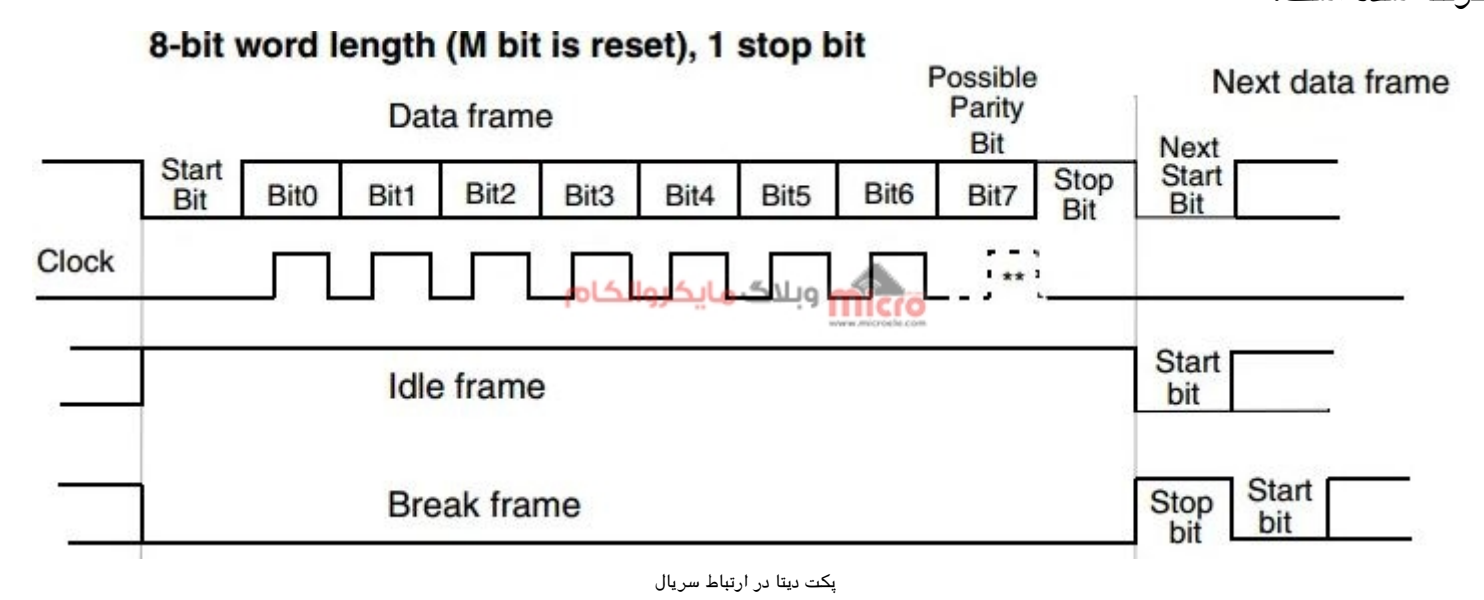

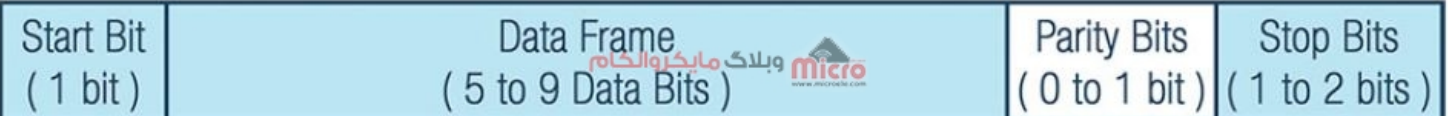

پت دیتا در ارتباط سریال

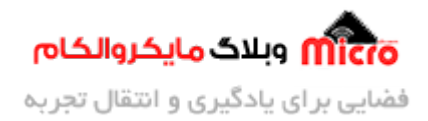

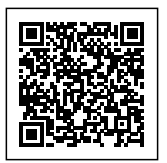

## **فریم پت سریال**

یک فریم دیتا شامل دیتا اصلی جهت ارسال بوده و در صورت استفاده از بیت Parity (برابری) میتواند بین 5 تا 8 بیت باشد. در صورت عدم استفاده از بیت Parity، میتواند فریم دیتا تا 9 بیت باشد. بیت برابری مشخص کننده فرد یا زوج بودن است. از این بیت برای اطمینان از دریافت صحیح دیتا در ارتباط سریال(UART/USART) استفاده میشود.

پس از دریافت دیتا، تعداد بیت هایی که منطق 1 داشته اند شمارش میشود. سپس بررسی میشود تعداد آن زوج است یا فرد. درصورتیکه بیت Parity صفر تنظیم شده باشد به معنی برابری یا تعادل زوج و اگر 1 باشد به معنی برابری یا تعادل فرد میباشد. حال اگر تعادل زوج یا فرد در دیتا دریافتی با بیت تعادل برابر باشد، دریافت بدون اشکال است اما اگر مثلا بیت تعادل 0 (تعادل زوج) باشد و تعداد 1 های دیتا فرد باشد یا بالعس، نشان دهنده اشال در دریافت دیتا مے باشد.

## **ارسـال از طریـق پـورت سـریال USART/UART در 32STM بـه روش Polling** (**سرکشی**)

در این مطلب برای ارسال دیتا از توابع HAL استفاده میکنیم. در ابتدا یک پروژه جدید ایجاد کرده و میکروکنترلر مورد نظر (در این مطلب 6T8C103F32STM (را انتخاب و تنظیمات آن را مطابق مراحل زیر انجام مدهیم.

### **تنظیمات کلاک**

بعد از باز شدن پنجره Mx از بخش System Core وارد RCC شده و منبع کلاک(HSE) را کریستال خارجی انتخاب و نهایتا در بخش Clock Configuration فرکانس کاری میکرو را مطابق با نیاز انتخاب نمایید.

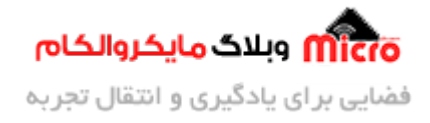

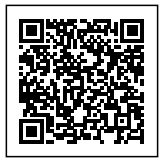

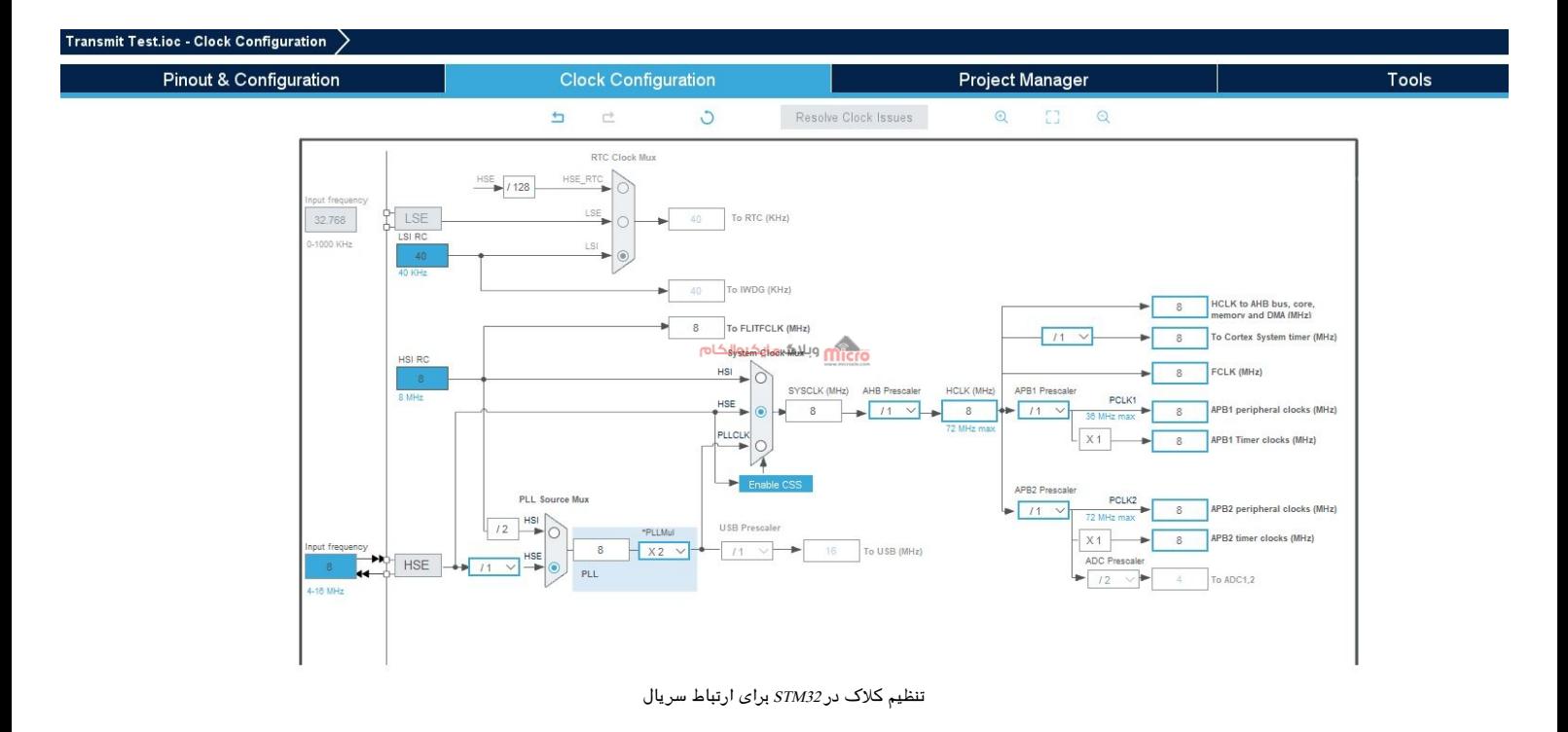

### **تنظیمات GPIO**

در Pinout & Configuration وارد System Core و GPIO شده و یک پایه را به دلخواه برای اتصال یک LED و چشمک زدن آن انتخاب مکنیم. در تصویر زیر 13PC انتخاب شده و ی label با نام LED به آن اختصاص داده شده است.

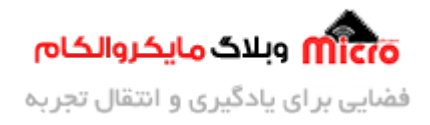

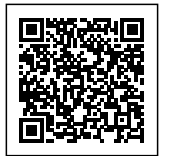

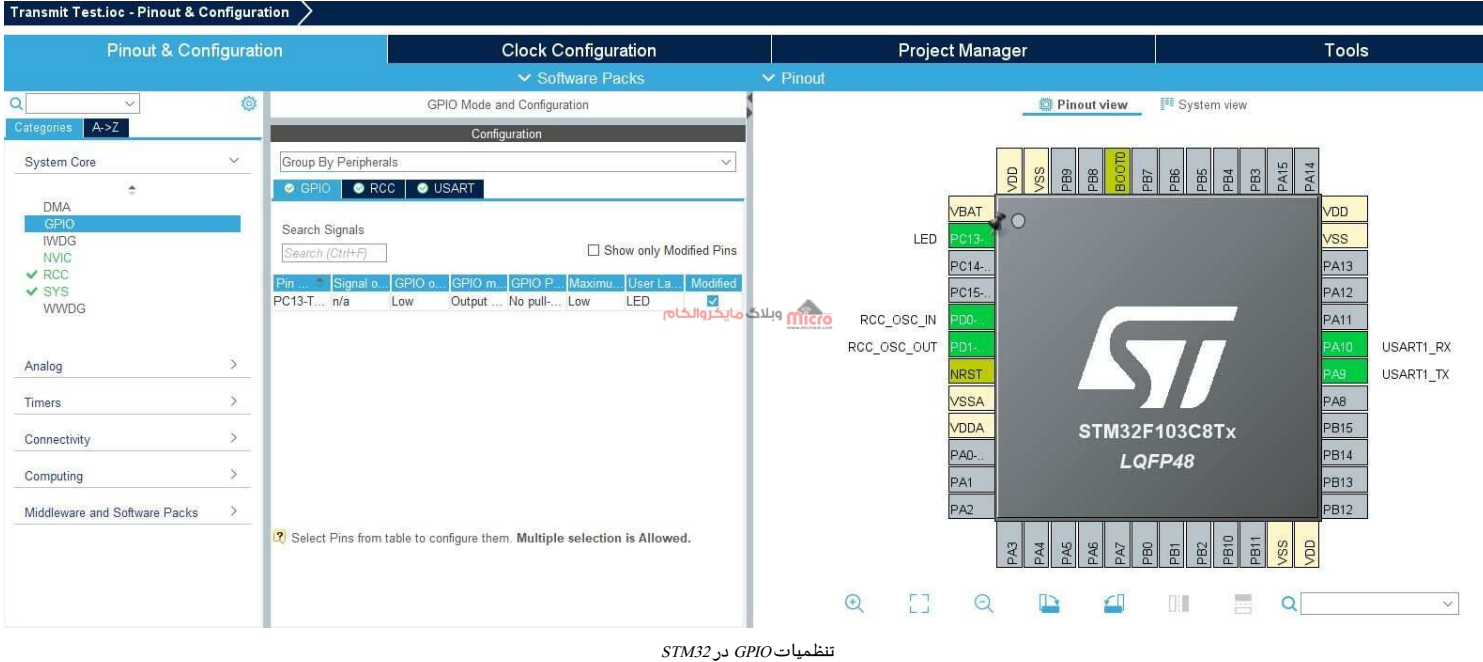

### **تنظیمات اولیه پورت سریال**

سپس به بخش Configuration & Pinout بازگشته و از بخش Connectivity گزینه 1UART را انتخاب نمایید. در ابتدا Mode را به حالت Asynchronous تغییر داده و در بخش Settings Parameters باودریت مورد نظر و تنظیمات دلخواه (مطابق با نیاز پروژه) را انجام مدهیم.

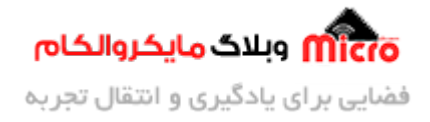

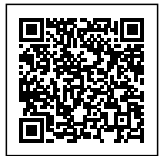

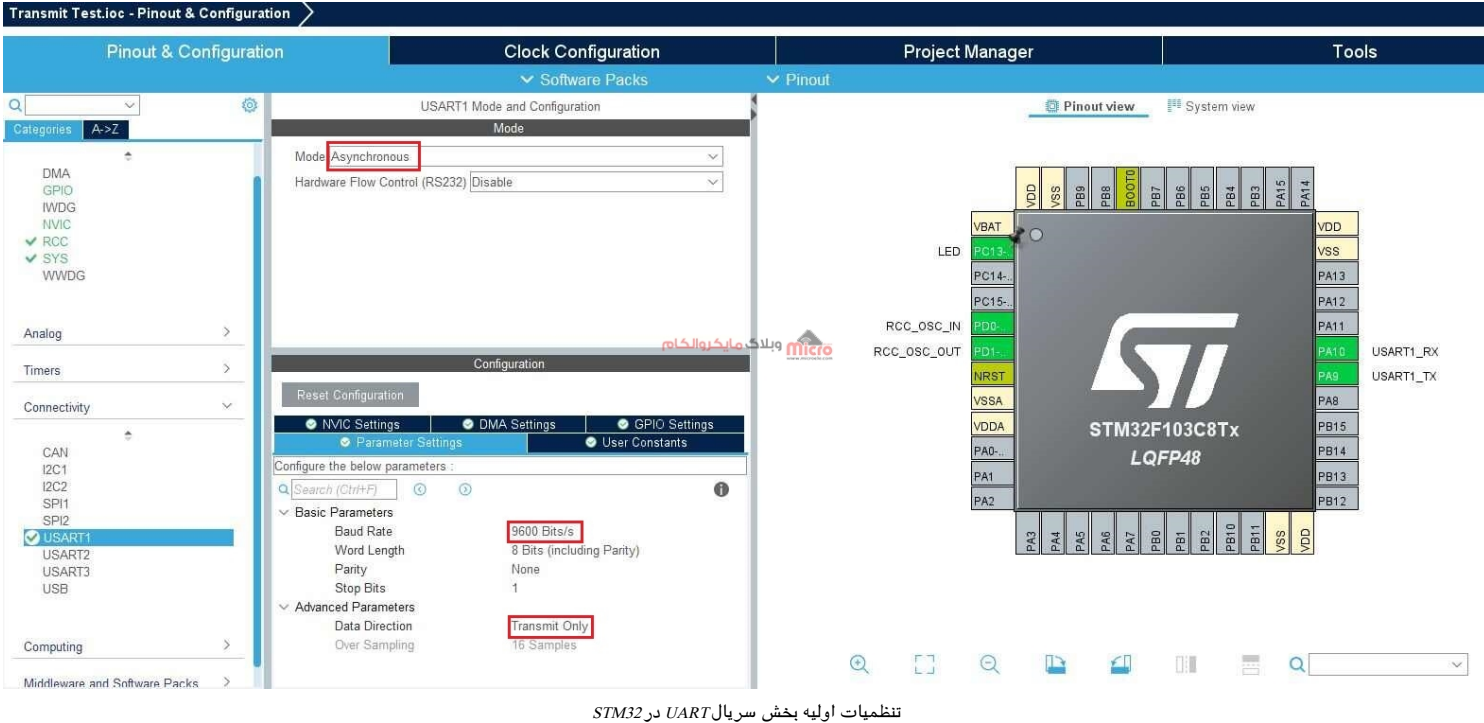

### **ایجاد کد و ساخت فایل c.main**

نهایتا پس از انجام مراحل فوق از نوار ابزار بالا صفحه، گزینه Project را انتخاب و با زدن گزینه Code Generate پروژه را ذخیره و نسبت به ساخت فایل های مورد نیاز و باز شدن main.c اقدام میکنیم. حال در فایل main.c در حلقه while(1) علاوه بر چشمک زن کردن پایه PC13، با استفاده از دستور زیر دیتا را از طریق پورت سریال ارسال خواهیم کرد.

HAL UART Transmit(huart, pData, Size, Timeout);

تابع بالا در روش سرکشی(polling) استفاده شده و به روش blocking نیز معروف است. ورودی تابع بالا تشکیل شده از چند بخش زیر است.

- **ورودی اول:** اشاره گر (pointer (به ساختار شامل تنظمیات UART میروکنترلر مثلا 1huart که در قسمت /\* --- variables Private\*/ در برنامه اصل در c.main مشخص شده است.
	- **ورودی دوم:** اشاره گر به آرایه t\_8uint بوده که شامل دیتا ارسال است.

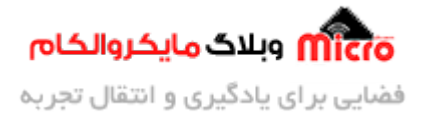

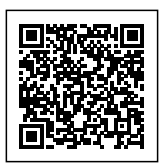

- ورود**ی سوم:** یک عدد $\pm$ uint16 بوده که مشخص کننده تعداد بایت های ارسالی آرایه دیتا ارسالی است. میتوان از توابع sizeof یا strlen به این منظور استفاده کرد.
- **ورودی چهارم:** بازه زمانی برحسب میلی ثانیه و بیانگر مدت زمان ارسال دیتا است. دقت شود این زمان را خیلی کم در نظر نگرفته (باعث عدم ارسال کامل دیتا) و معمولا 100ms مناسب م<sub>،</sub>باشد.

**نته:** در صورت استفاده از تابع ()strlen در ابتدای برنامه باید کتابخانه h.string را معرف کرد.

#### **ارسال دیتا**

برای ارسال یک پیام مثلا "STM32 UART Transmitting Test" ابتدا یک بافر جهت ذخیره سازی این رشته و نهایتا از تابع بالا جهت ارسال آن استفاده میکنیم.

> uint8 t data[] = "STM32 UART Transmitting Test\r\n"; HAL\_UART\_Transmit(&huart1, data, strlen((char \*)data), 10);

#### **برنامه ارسال دیتا در UART به روش polling در 32STM**

```
#include "main.h"
#include <string.h>
UART_HandleTypeDef huart1;
void SystemClock Config(void);
static void MX_GPIO_Init(void);
static void MX_USART1_UART_Init(void);
uint8_t data[] = "STM32 UART Transmission Iting Test\n\n"int main (void)
}
```
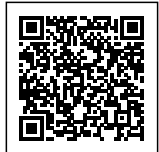

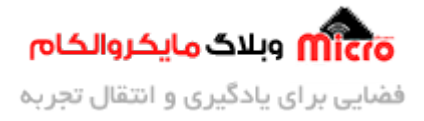

```
HAL_Init();
  SystemClock Config();
 MX GPIO Init();
 MX_USART1_UART_Init();
 while (1)
  } 
      HAL_UART_Transmit(&huart1, data, strlen((char *)data), 100);
      HAL_GPIO_TogglePin(LED_GPIO_Port, LED_Pin);
      HAL_Delay(1000);
 }
{
void SystemClock_Config(void)
}
  RCC_OscInitTypeDef RCC_OscInitStruct = {0};
  RCC ClkInitTypeDef RCC ClkInitStruct = {0};
  RCC_OscInitStruct.OscillatorType = RCC_OSCILLATORTYPE_HSE;
  RCC OscInitStruct.HSEState = RCC HSE ON;
  RCC_OscInitStruct.PLL.PLLState = RCC_PLL_NONE;
  if (HAL_RCC_OscConfig(&RCC_OscInitStruct) != HAL_OK)
  } 
    Error_Handler();
  }
  RCC_ClkInitStruct.ClockType = RCC_CLOCKTYPE_HCLK|RCC_CLOCKTYPE_SYSCLK
                              |RCC_CLOCKTYPE_PCLK1|RCC_CLOCKTYPE_PCLK2;
  RCC_ClkInitStruct.SYSCLKSource = RCC_SYSCLKSOURCE_HSE;
```
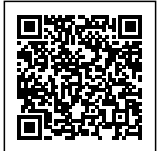

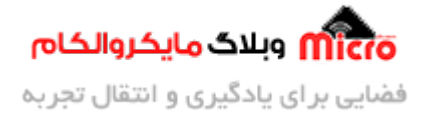

```
RCC_C1kInitStruct.AHBCLKDivider = RCC_SYSCLK_DIV1;RCC_ClkInitStruct.APB1CLKDivider = RCC_HCLK_DIV1;
  RCC ClkInitStruct.APB2CLKDivider = RCC HCLK DIV1;
  if (HAL RCC ClockConfig(&RCC ClkInitStruct, FLASH LATENCY 0) != HAL OK)
  } 
    Error_Handler();
  { 
{
static void MX_USART1_UART_Init(void)
}
  huart1. Instance = USART1;
  huart1.Init.BaudRate = 9600:
  huart1.Init.WordLength = UART_WORDLENGTH_8B;
  huart1.Init.StopBits = UART_STOPBITS_1;
  huart1.Init.Parity = UART_PARITY_NONE;
  huart1.Init.Mode = UART_MODE_TX;huart1.Init.HwFlowCtl = UART_HWCONTROL_NONE;
  huart1.Init.OverSampling = UART_OVERSAMPLING_16;
  if (HAL UART Init(&huart1) != HAL OK)
  } 
    Error_Handler();
  { 
{
static void MX GPIO Init(void)
}
  GPIO_InitTypeDef GPIO_InitStruct = {0};
  __HAL_RCC_GPIOC_CLK_ENABLE();
  __HAL_RCC_GPIOD_CLK_ENABLE();
```
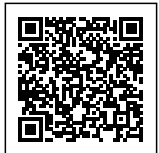

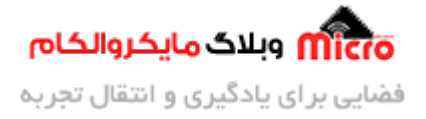

```
__HAL_RCC_GPIOA_CLK_ENABLE();
 HAL GPIO WritePin(LED GPIO Port, LED Pin, GPIO PIN RESET);
 GPIO InitStruct.Pin = LED Pin;
  GPIO_InitStruct.Mode = GPIO_MODE_OUTPUT_PP;
  GPIO_InitStruct.Pull = GPIO_NOPULL;
  GPIO_InitStruct.Speed = GPIO_SPEED_FREQ_LOW;
 HAL_GPIO_Init(LED_GPIO_Port, &GPIO_InitStruct);
{
void Error_Handler(void)
}
  _diagble_irq();
 while (1)
 } 
  { 
}
#ifdef USE_FULL_ASSERT
void assert_failed(uint8_t *file, uint32_t line)
}
 /* USER CODE BEGIN 6 */\lambda^* User can add his own implementation to report the file name and line
number,
     ex: printf("Wrong parameters value: file %s on line %d\r\n", file, line)
/*
  /* USER CODE END 6 */{
#endif /* USE_FULL_ASSERT */
```
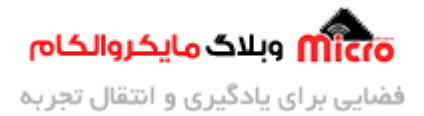

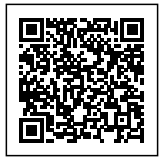

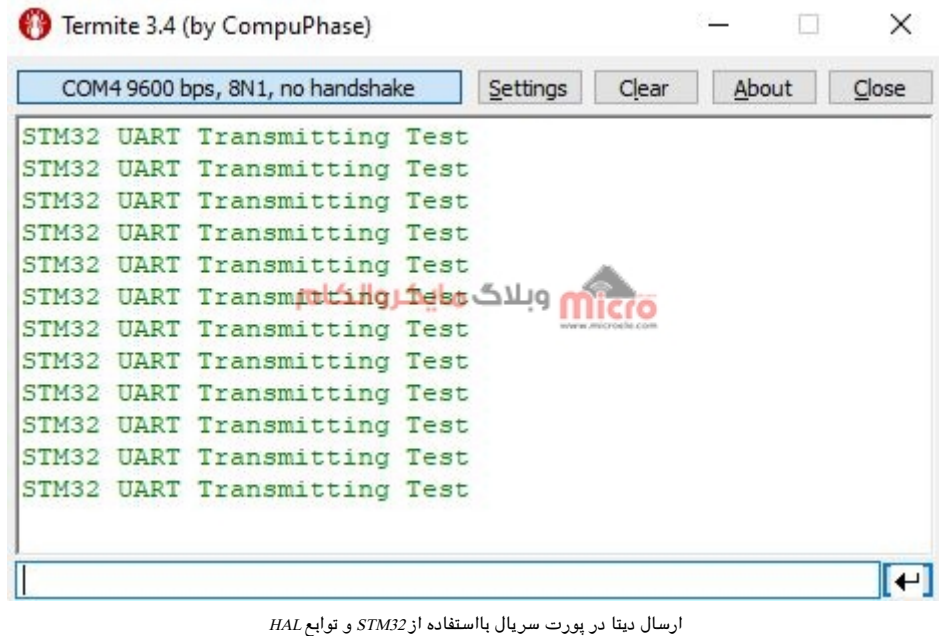

## **اشال روش polling در ارسال دیتا در سریال UART**

همانطور که پیش تر ذکر شد به این روش blocking نیز گویند و باعث درگیر کردن CPU مشود. در این حالت در صورتیکه بخواهیم یک دیتا با تعداد بایت زیاد را ارسال کنیم، از آنجا که بایستی timeout را مشخص کنیم، باعث درگیری CPU شده و دستورات بعد این تابع ارسال با تاخیر به اندازه مقدار timeout اجرا خواهد شد. لذا برای حل این مشل از روش Interrupt) وقفه) یا DMA استفاده خواهد شد.

# **نتیجه گیری**

برای راه اندازی ارتباط سریال (USART/UART (در 32STM دو روش کل mode blocking) شامل polling (و blocking-non mode) شامل Interrupt و DMA) وجود دارد. در صورت استفاده از روش polling در صورتی که timeout را زیاد کنیم یا بخواهیم دیتای طولانی تری ارسال کنیم، شاهد درگیری CPU در این قسمت از کد شده و از انجام کد های بعدی تا تمام شدن این زمان به نوعی جلوگیری میشود. لذا درگیر شدن CPU در این روش را خواهیم داشت و برای برخی از نیاز ها

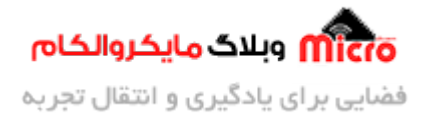

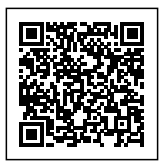

توصیه نمشود. در این صورت از روش های وقفه یا DMA متوان استفاده کرد.

امیدوارم از این مطلب کمال بهره را برده باشید. در صورت داشتن هرگونه نظر یا سوال درباره این مطلب یا تجربه مشابه اون رو در انتهای همین صفحه در قسمت دیدگاه ها قرار بدید. در کوتاه ترین زمان ممکن به اون ها پاسخ خواهم داد. اگر این مطلب براتون فید بود، اون رو به اشتراک بذارید تا سایر دوستان هم بتوانند استفاده کنند. همینطـــور میتونیـــد ایـــن مطلـــب را تـــوی اینســـتاگرام بـــا هشتـــ microelecom# بـــه اشتـــراک بذاریـــد و [پیـــج](https://www.instagram.com/microelecom/?hl=en) مایکروالکام (amicroelecom@) رو هم منشن کنید.